Electronic Calculator

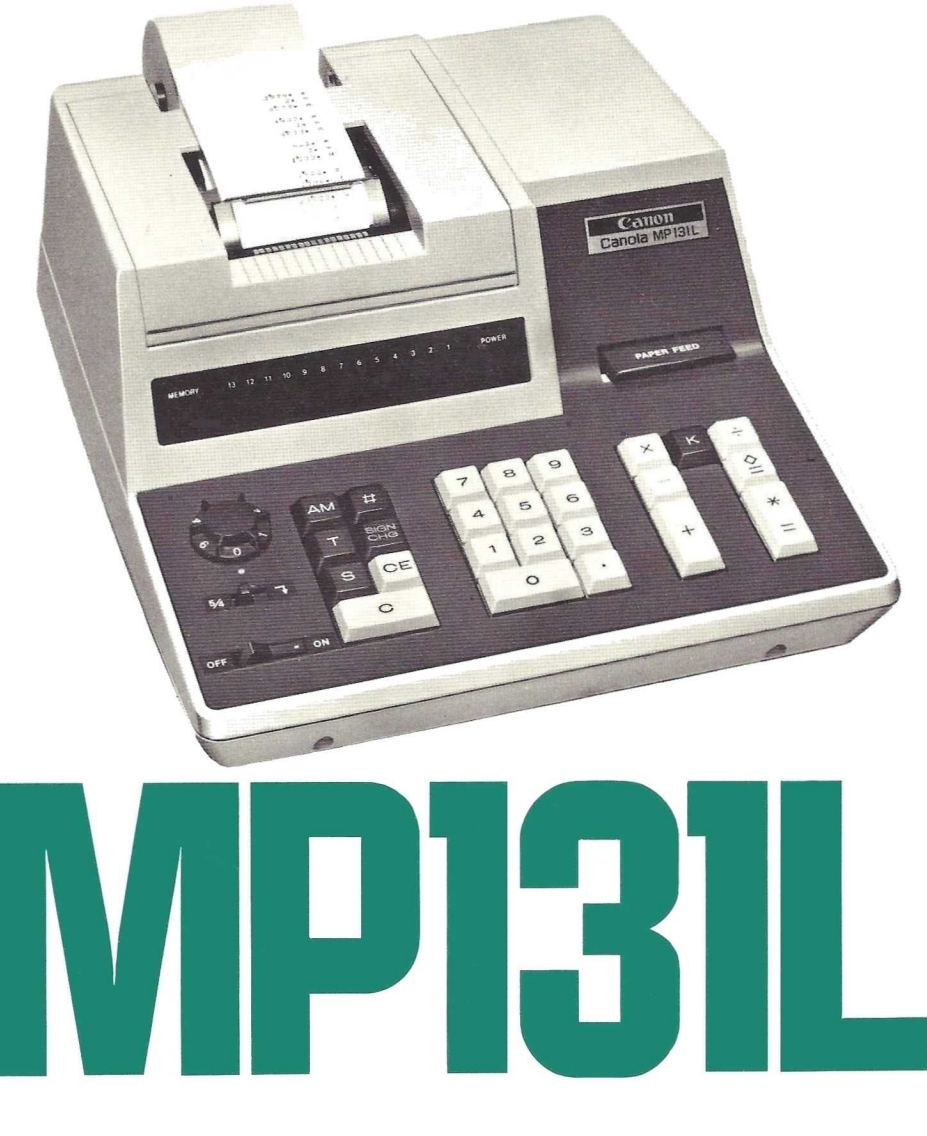

**Canon Canola MP131L** 

Instructions

**English Edition** 

# **CONTENTS**

The Canola MP131L is a product of Canon's advanced micro-electronic technology and human engineering and is designed to give many years of reliable service. To make sure you take full advantage of its many special features, please read the instructions and work through the examples given in this manual before use.

# I. Before Starting Calculation

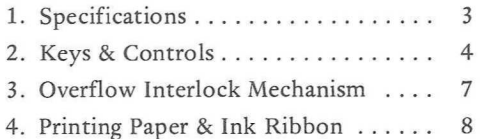

5. Key Operation ................. 10

#### II. Calculation Examples

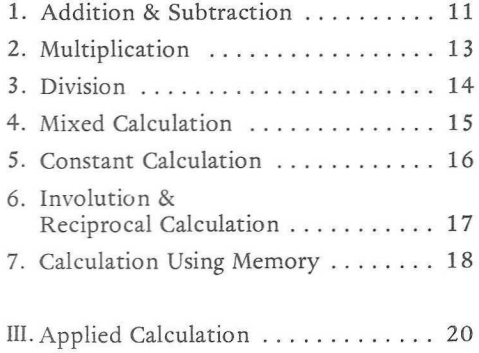

# I. BEFORE STARTING OPERATIONS

# 1. SPECIFICATIONS

#### Type:

Desk-top electronic calculator with printout system

#### Keyboard:

10-key system using magnet reed switch Printing System:

Drum type line printer

# Registers:

<sup>3</sup> calculating registers

- <sup>1</sup> memory register
- <sup>1</sup> printing register

## Digit capacity

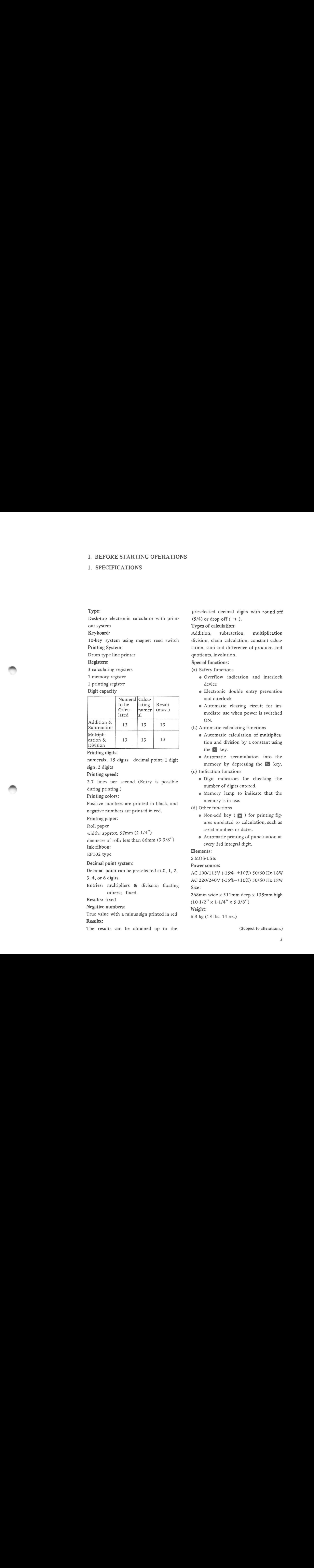

#### Printing digits:

numerals; 15 digits decimal point; <sup>1</sup> digit sign; 2 digits

#### Printing speed:

2.7 lines per second (Entry is possible during printing.)

Printing colors:

Positive numbers are printed in black, and negative numbers are printed in red.

## Printing paper:

## Roll paper

width: approx. 57mm (2-1/4") diameter of roll: less than 86mm (3-3/8") Ink ribbon:

EP102 type

#### Decimal point system:

Decimal point can be preselected at 0, 1, 2, 3, 4, or 6 digits.

Entries: multipliers & divisors; floating others; fixed.

## Results: fixed

Negative numbers:

True value with a minus sign printed in red Results:

The results can be obtained up to the

preselected decimal digits with round-off  $(5/4)$  or drop-off  $(7)$ .

## Types of calculation:

Addition, division, chain calculation, constant calcusubtraction, multiplication lation, sum and difference of products and quotients, involution.

## Special functions:

(a) Safety functions

- e Overflow indication and interlock device
- e Electronic double entry prevention and interlock
- e Automatic clearing circuit for immediate use when power is switched ON.
- (b) Automatic calculating functions
	- e Automatic calculation of multiplica-
	- e Automatic accumulation into the memory by depressing the AM key.
- (c) Indication functions
	- e Digit indicators for checking the number of digits entered.
	- e Memory lamp to indicate that the memory is in use.

## (d) Other functions

- e Non-add key ( @ ) for printing figures unrelated to calculation, such as serial numbers or dates.
- e Automatic printing of punctuation at every 3rd integral digit.

#### Elements:

<sup>5</sup> MOS-LSIs

## Power source:

AC 100/115V (-15%—+10%) 50/60 Hz 18W AC 220/240V (-15%—110%) 50/60 Hz 18W Size:

268mm wide x 311mm deep x 135mm high  $(10-1/2'' \times 1-1/4'' \times 5-3/8'')$ Weight:

6.3 kg (13 lbs. 14 oz.)

(Subject to alterations.)

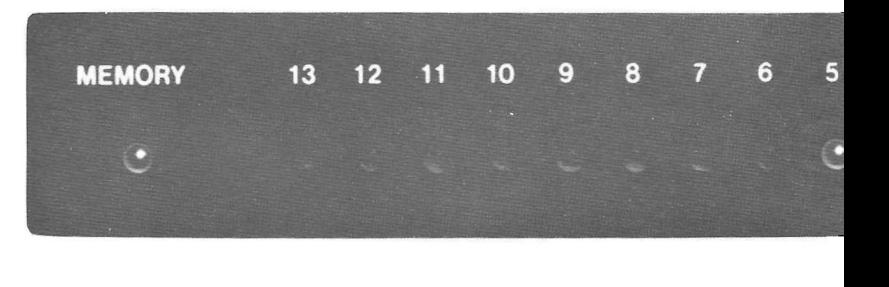

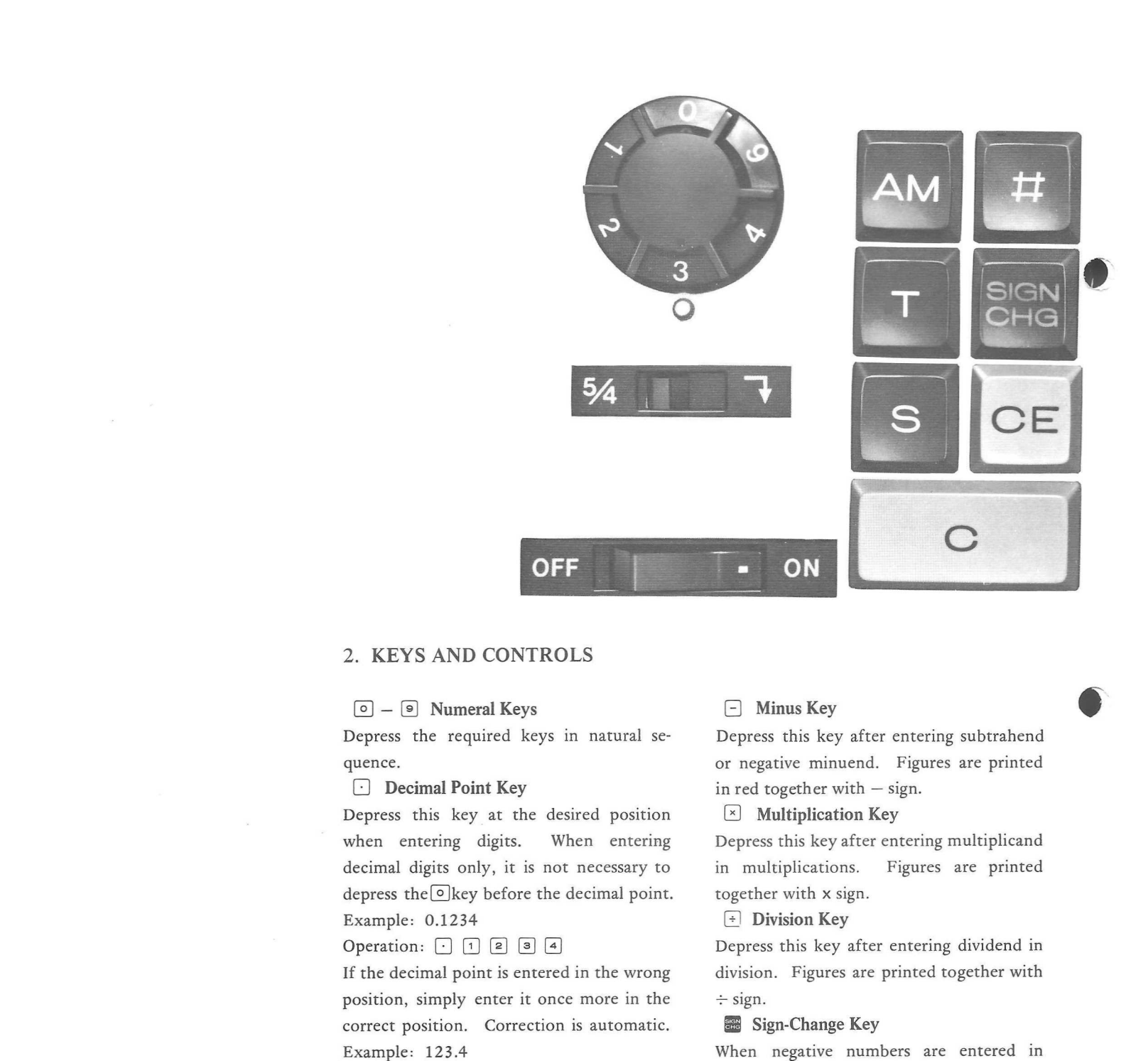

# 2. KEYS AND CONTROLS

## $\boxed{\circ}$  –  $\boxed{\circ}$  Numeral Keys

Depress the required keys in natural sequence.

#### (J Decimal Point Key

Depress this key at the desired position when entering digits. When entering decimal digits only, it is not necessary to depress the  $\circ$  key before the decimal point. Example: 0.1234

## Operation:  $\Box$   $\Box$   $\Box$   $\Box$   $\Box$   $\Box$

If the decimal point is entered in the wrong position, simply enter it once more in the correct position. Correction is automatic. Example: 123.4

Operation:  $\boxed{1}$   $\boxed{2}$   $\boxed{3}$   $\boxed{3}$   $\boxed{4}$ Plus Key

Depress this key after entering augend, addend, or positive minuend. Figures are printed together with + sign.

## (5) Minus Key

Depress this key after entering subtrahend or negative minuend. Figures are printed in red together with — sign.

## $\boxed{\times}$  Multiplication Key

Depress this key after entering multiplicand in multiplications. Figures are printed together with x sign.

## $\lceil \cdot \rceil$  Division Key

Depress this key after entering dividend in division. Figures are printed together with  $\div$  sign.

## **Sign-Change Key**

When negative numbers are entered in multiplications or divisions, enter the numerals and then depress this key. The figures are printed, by depressing a function key, in red together with  $-$  sign. This key can also be used for sign change of the results. In this case, only — sign is printed.

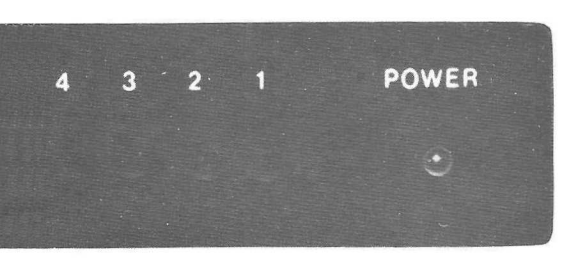

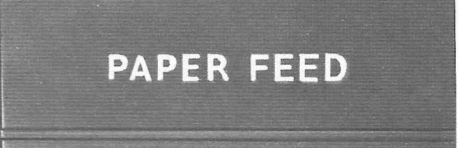

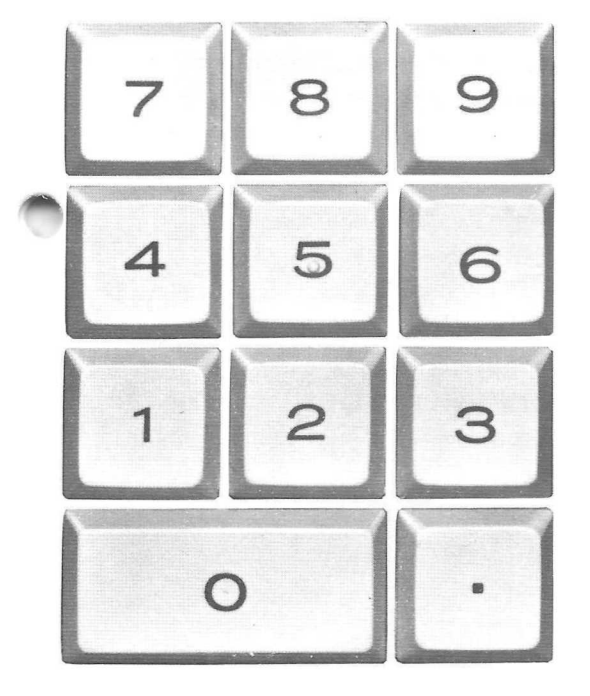

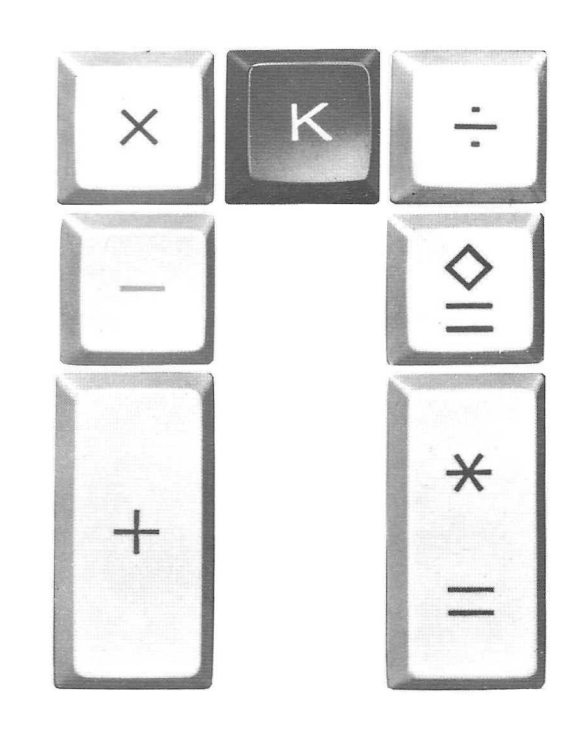

#### Constant Key

A lock-type key used for performing constant multiplications and divisions. Also used for involution. Depress to lock the key. Depress again to unlock it. In multiplications, multipliers are printed together with Kx sign, and in divisions, divisors are printed with  $\div K$  sign.

## $\left[\frac{\ast}{2}\right]$  Total Equal Key

In additions and subtractions, the totals, and in multiplications and divisions, the results are printed together with \* sign, and the paper is automatically advanced by one line.

At the same time, the calculating registers are automatically cleared. However, if a function key such as  $[\pm]$ ,  $[\square]$ ,  $[\times]$  or  $[\div]$  is depressed after the results or totals are

printed, these can be used as figures to be calculated.

When the AM key is locked, the results or totals obtained by this key are automatically accumulated in the memory.

2] Sub-Total Equal Key

Sub-totals of addition and subtraction, and the intermediate results of multiplication and division are printed together with  $\diamond$ sign, and the calculating registers are not cleared. Even if the AM key is locked, the intermediate results or sub-totals obtained by this key are not added to the memory.

## **T** Total Recall Memory Key

Depress this key to recall the accumulations in the memory. The contents in the memory are printed together with T sign. At the same time, the memory is automatically cleared.

## Sub-Total Recall Memory Key

This key is used to recall the memory intermediately. The contents in the memory are printed with <sup>S</sup> sign, but the memory is not cleared.

# **AM** Accumulation Key

An automatic accumulation key used in calculating sums and differences of products and quotients. This key locks when depressed; to release, depress once more.

## **EB** Non-Add Key

This key is used for printing figures unrelated to the calculations, such as serial numbers or dates. When entering figures and depressing this key, the figures are printed together with  $#$  sign. The next calculation can be performed without the (clear) key just after the unrelated figures are printed.

Clear Key

When this key is depressed, all the registers except the memory register are cleared, and <sup>C</sup> sign is printed.

# Clear Entry Key

This key is used for clearing entries as in the following cases;

- (1) When wrong numerals are entered by mistake.
- (2) When a double entry occurs.
- (3) When numerals entered overflow.

If this key is depressed after a function key (i.e.  $\begin{bmatrix} + \end{bmatrix}$   $\begin{bmatrix} - \end{bmatrix}$   $\begin{bmatrix} \times \end{bmatrix}$   $\begin{bmatrix} \div \end{bmatrix}$ ), the calculating registers are cleared and C sign is printed. Memory Lamp

This lamp lights when figures are entered in the memory, and indicates that the memory concerned is in use.

#### O Digit Indicators

These show how many digits have been entered. If an overflow condition or a double entry occurs, all the digit indicators flash continuously.

Decimal Point Selector Preselects the decimal point in the results or the entries except multipliers and divisors. It specifies the decimal point at 0, 1, 2, 3, 4, or 6 decimal digits. When the key is locked, the decimal point of the divisors in divisions is fixed to the preselected decimal digit.

## ~~ Round-Off Switch

Gives automatic round-off (5/4) or dropoff $(7)$ .

#### **OFF EREC** ov Power Switch

Power flows when this is turned ON, and all circuits are automatically cleared for immediate use.

# **EXPERIED Paper Feed Lever**

Press this lever for continuous printing paper feed.

# 3. OVERFLOW INTERLOCK MECHANISM

All the digit indicators flash continuously and stop further operation in the following cases :

(1) When the numerals entered overflow: All the digit indicators flash when the 14th integral digit is entered. Depress the  $e$  key to clear the numerals.

> When all the indicators flash continuously after depressing the  $[\pm]$ ,  $[\equiv]$ ,  $\div$  or  $\times$  key, it indicates that the integral digits of the entered figures exceed (13 digits — preselected decimal digits). To resume calculations, depress the  $\circ$  or  $\circ$  key to clear the entry and reset the decimal point setting.

(2) When the results or intermediate results overflow:

> All the digit indicators flash and OF sign is printed on the printing paper when the integral digits of the results or intermediate results exceed (13 digits — preselected decimal digits). To resume calculation, depress the  $\circ$  key and reset the decimal point setting.

(3) When the memory overflows: All the digit indicators flash and OF sign is printed when the number of integral digits in the memory exceeds (13 digits — preselected decimal digits). To resume calculation, depress the  $\Box$  key to clear the memory and depress the  $\odot$  key to clear the calculating registers.

## Notes:

When two or more numeral keys are depressed simultaneously by mistake, all the indicators flash continuously and further operation is halted. To resume calculations, depress the  $e$  key and reenter properly.

# 4. PRINTING PAPER & INK RIBBON

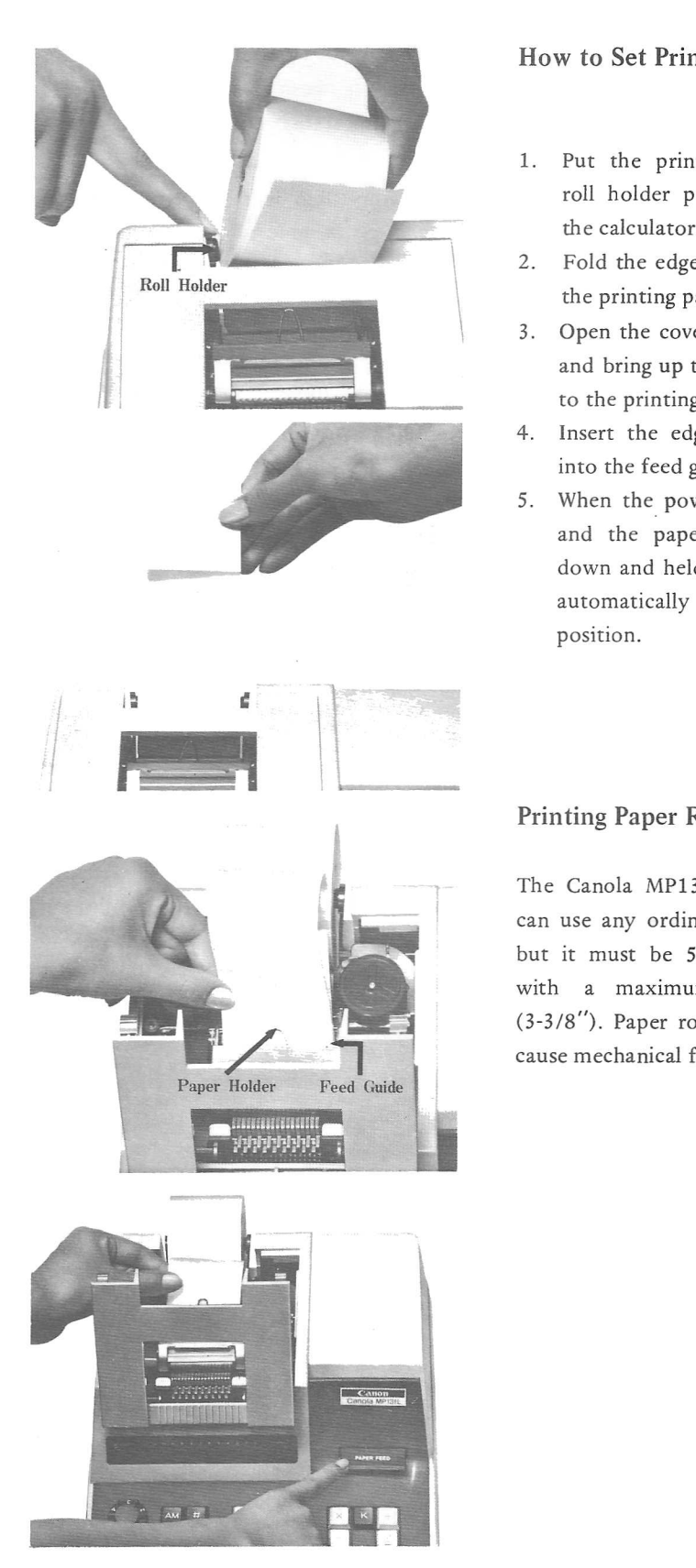

## How to Set Printing Paper

- 1. Put the printing paper roll into the roll holder positioned at the back of
- 2. Fold the edge (about <sup>5</sup> cm or <sup>2</sup> in.)of the printing paper.
- 3. Open the cover of the printing section, and bring up the paper holder attached to the printing drum cover.
- 4. Insert the edge of the printing paper into the feed guide position.
- 5. When the power switch is turned ON, and the paper feed lever is pressed down and held, the printing paper will automatically feed into the correct position.

# Printing Paper Roll

The Canola MP131L electronic calculator can use any ordinary calculator roll paper but it must be 57—58mm (2-1/4") wide, with a maximum diameter of 86mm (3-3/8"). Paper rolls of different size may cause mechanical failure.

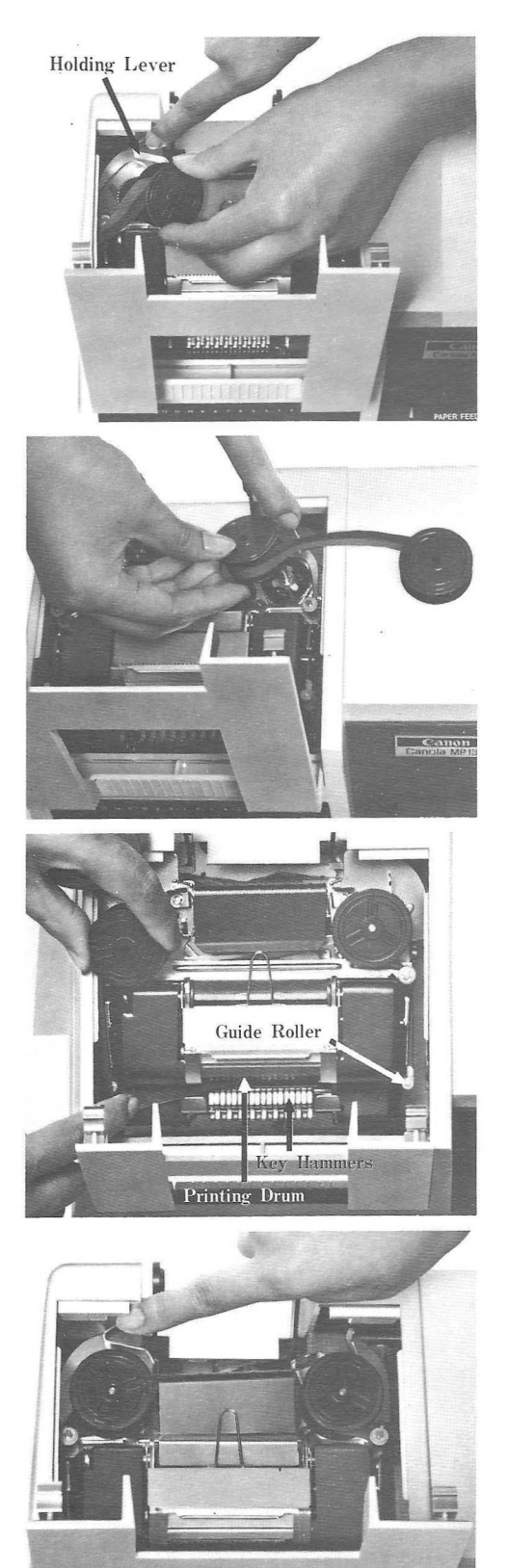

# How to Replace Ink Ribbon

- 1. Open the lid covering the printing section by lifting from the back side.
- 2. Remove the twin ink ribbon spools by releasing the holding levers located at each side.
- 3. Place one of the new twin ribbon spools on the spool bed. Be sure that new ribbon's black half is at the top.
- 4. Run the ribbon along the outside of the ribbon guide rollers, and insert the ribbon between the pringing drum and the key hammers, with roller paper between the ribbon and the printing drum.
- 5. Then place the another ribbon spool on the another spool bed through running the ribbon guide rollers.
- 6. Check the tension of the ribbon.

# Ink Ribbon

The Canon EP102 Ink Ribbon should be used with the Canola MP131L electronic calculator. The EP102 Ink Ribbon is 13mm (1/2") wide and 6m (19'. 8-1/4") long and is available through all Canon retail stores. The Canola MP131L can use any ordinary ink ribbon but it must be the same size of the EP102 Ink Ribbon.

# 5. KEY OPERATION

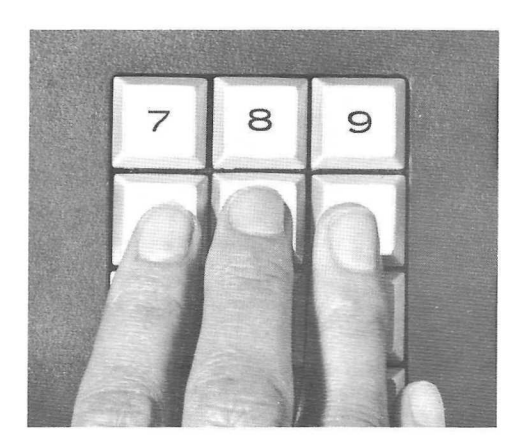

## Key Touch

Depress the keys accurately. If two keys are depressed simultaneously, all digit indicators flash at the same intervals and stop further operation.

## How to Enter the Numerals

For right hand operation, place the index finger on the  $\boxed{4}$  key, the middle finger on the  $[6]$  key and third finger on the  $[6]$  key. Make <sup>a</sup> habit of keeping your fingers in these positions. Thus, depress the left column  $\begin{bmatrix} 1 \end{bmatrix}$  (4)  $\begin{bmatrix} 7 \end{bmatrix}$  keys with the index finger, the middle column  $[2]$   $[6]$   $[8]$  keys with the middle finger, and the right column 3 6 9 keys with the third finger. With practice, blind operation will soon become possible.

# Notes:

\* Even when the numeral keys and function keys are depressed at random, nothing is the matter with the calculator. In this case, depress the  $\boxed{\circ}$  key to clear all entries to the registers.

\* Over a period of time, paper dust, particles and other residues will accumulate on the characters of the printing drum, resulting in unclear or indistinct prints. To avoid this, it is recommended that the printing drum be cleaned with a stiff brush when 10 paper rolls have been used; or at least once every three months.

\* Avoid using the calculator in direct sunlight.

# II. CALCULATION EXAMPLES

# Preparations for Calculation

- 1. Connect the cord to the socket.
- 2. Turn the power switch ON. The printing drum becomes operational in about two seconds. Then, the calculator is ready for calculation.
- 3. Set the decimal point selector at a desired position. In this case, fix the desired decimal point at a white dot on the board.
- 4. Set the round-off switch to the left for round-off or to the right for drop-off.

## 1. Addition and Subtraction

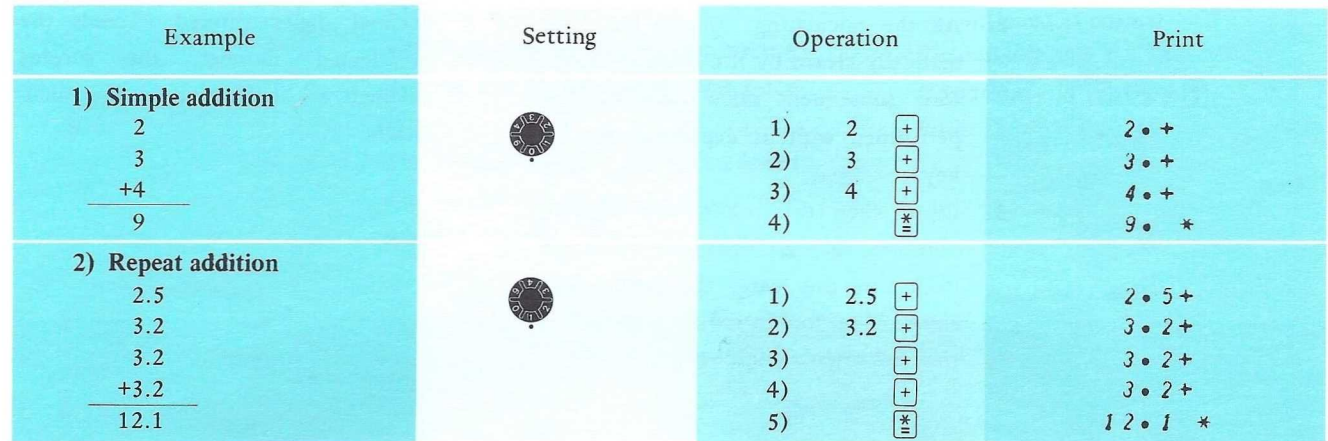

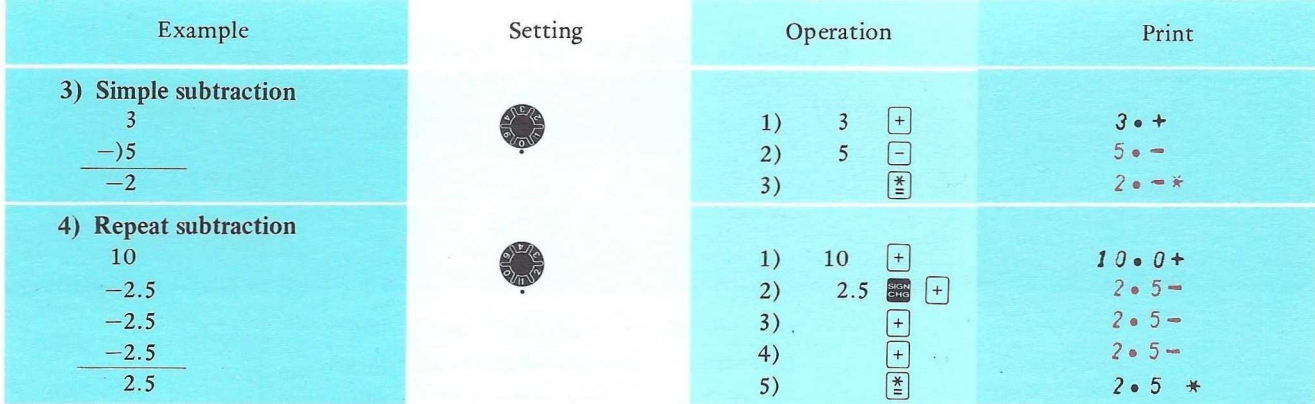

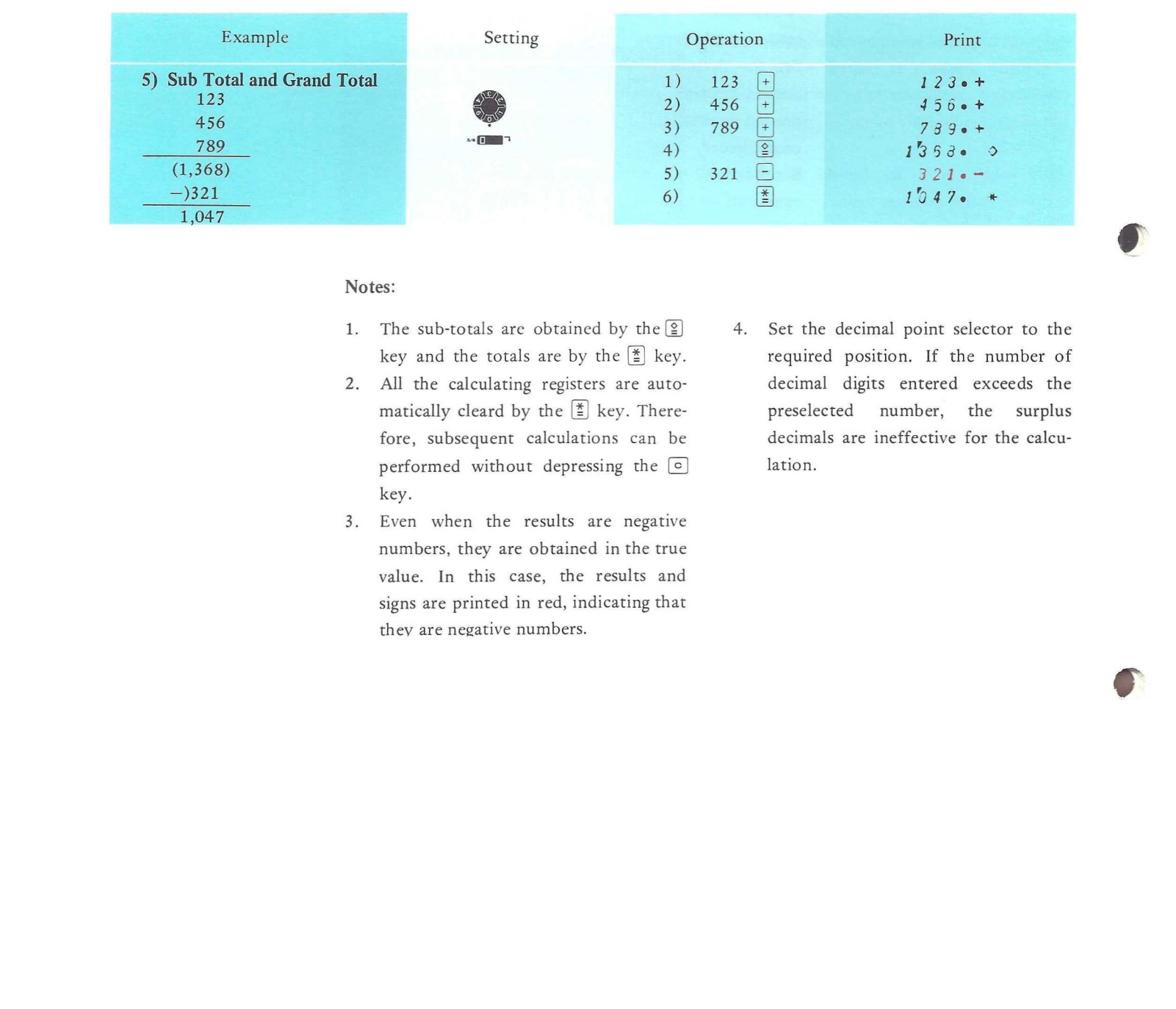

# Notes:

- 1. The sub-totals are obtained by the  $[2]$ key and the totals are by the  $\left[\frac{*}{2}\right]$  key.
- All the calculating registers are autofore, subsequent calculations can be performed without depressing the  $\boxed{\circ}$ key.
- Even when the results are negative numbers, they are obtained in the true value. In this case, the results and signs are printed in red, indicating that they are negative numbers.
- 4. Set the decimal point selector to the required position. If the number of decimal digits entered exceeds the preselected number, the surplus decimals are ineffective for the calculation.

# 2. Multiplication

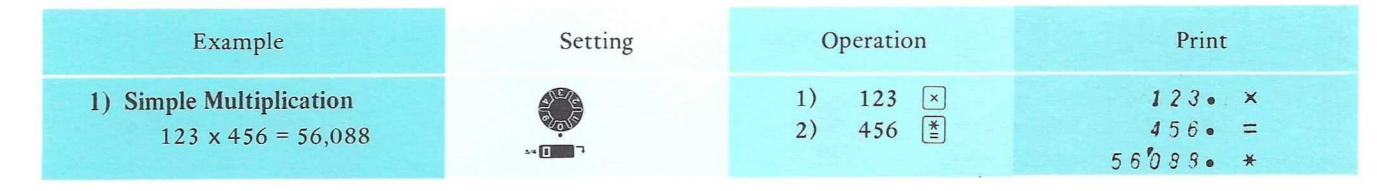

# Notes:

- 1. By depressing the  $\boxed{\times}$  key, the multiplicand being entered is printed according to the preselected decimal point position. Then enter the multiplier, the multiplier and the results are printed in succession.
- 2. Clearing is automatic after multiplication and division. There is no need to depress the  $\circledcirc$  key after each calculation.
- 3. The integral digits of the multiplicand can be entered up to (13 digits—preselected decimal digits), but the multi-

plier can be freely entered.

The result is obtained up to the preselected digits of the decimal point selector.

4. If the  $\div$  key is depressed by mistake instead of the  $\boxed{\times}$  key, simply depress the  $\boxed{\times}$  key after it. Multiplication can be continued as normal.

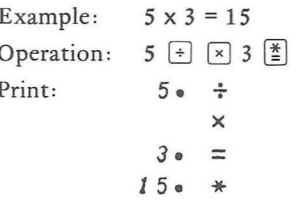

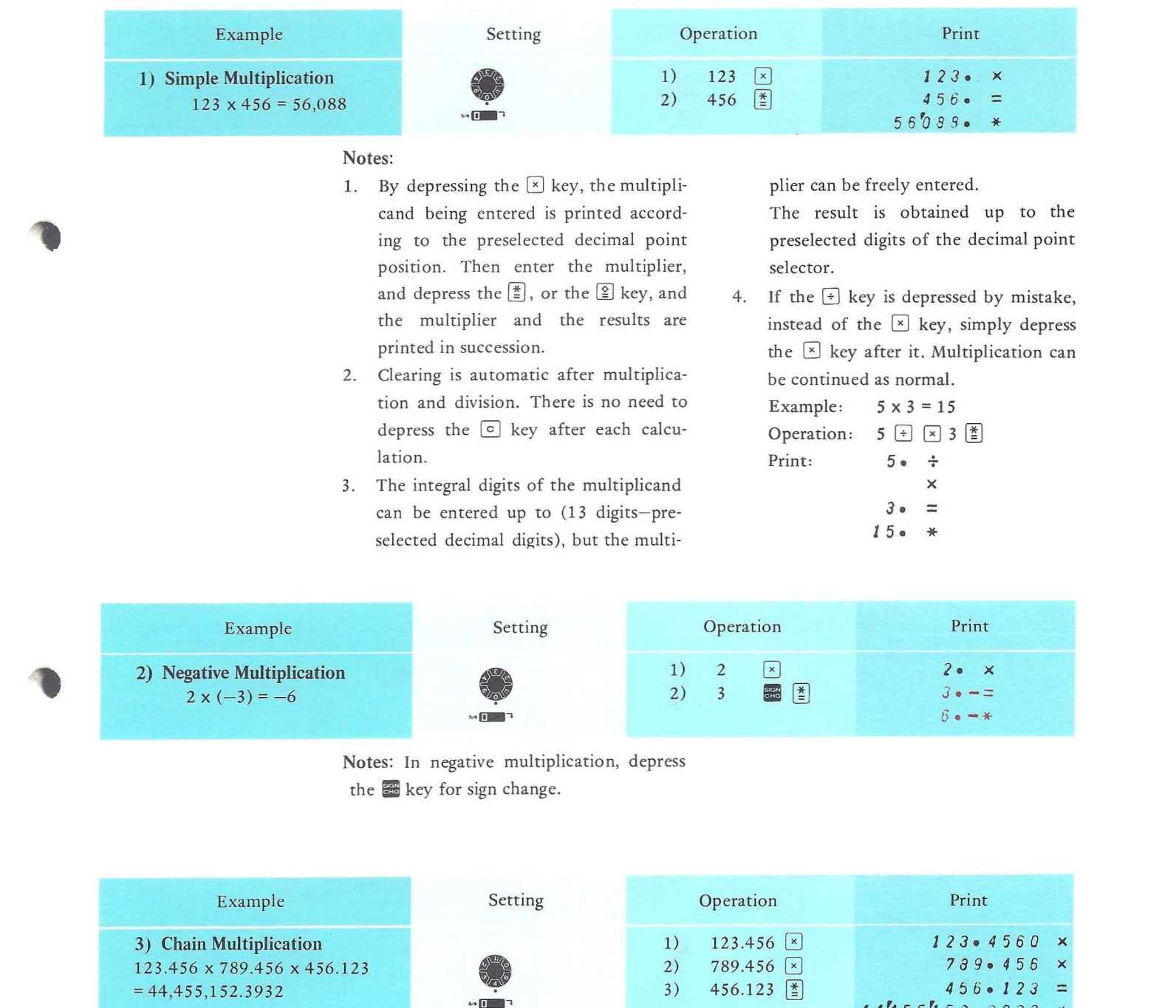

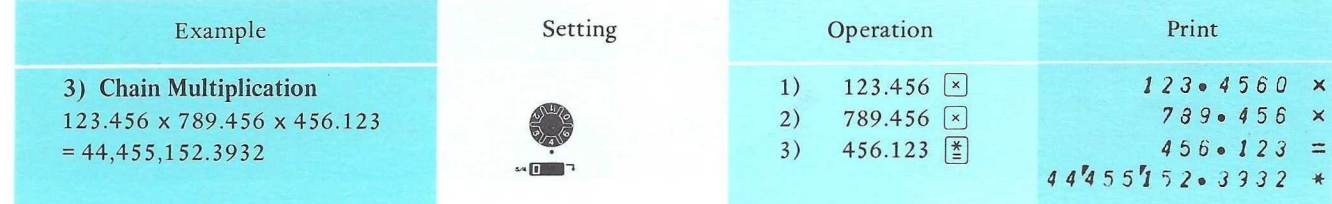

Notes: Chain multiplication can be performed by the same operation in sequential order. If the intermediate results are required, depress the  $\boxed{\underline{\textcirc}}$  key. The final results can be obtained by continuing the multiplication.

# 3. Division

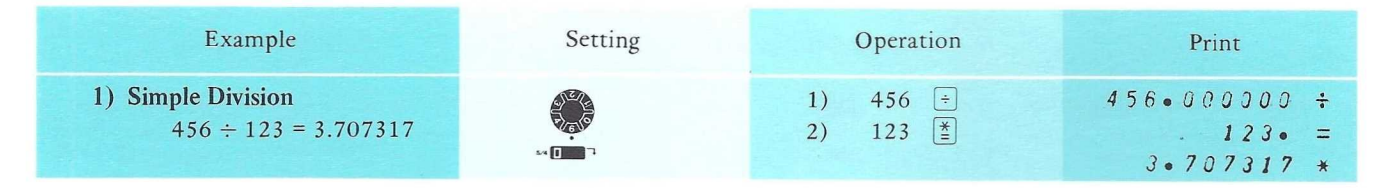

## Notes:

- 1. When the  $\div$  key is depressed, the dividend is printed according to the preselected decimal point position. When the divisor is entered and the  $\left[\frac{*}{n}\right]$ and the results are printed in succes sion.
- 2. The integral digits of the dividend can be entered up to (13 digits—preselected decimal digits), but the divisor can be freely entered. The result is

obtained up to the preselected digits of the decimal point selector.

3. If the  $\boxed{\times}$  key is depressed by mistake, instead of the  $\left\lfloor \frac{1}{2} \right\rfloor$  key, just depress the (z]key after it. Division can be continued as normal.

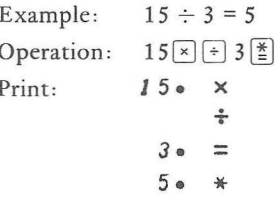

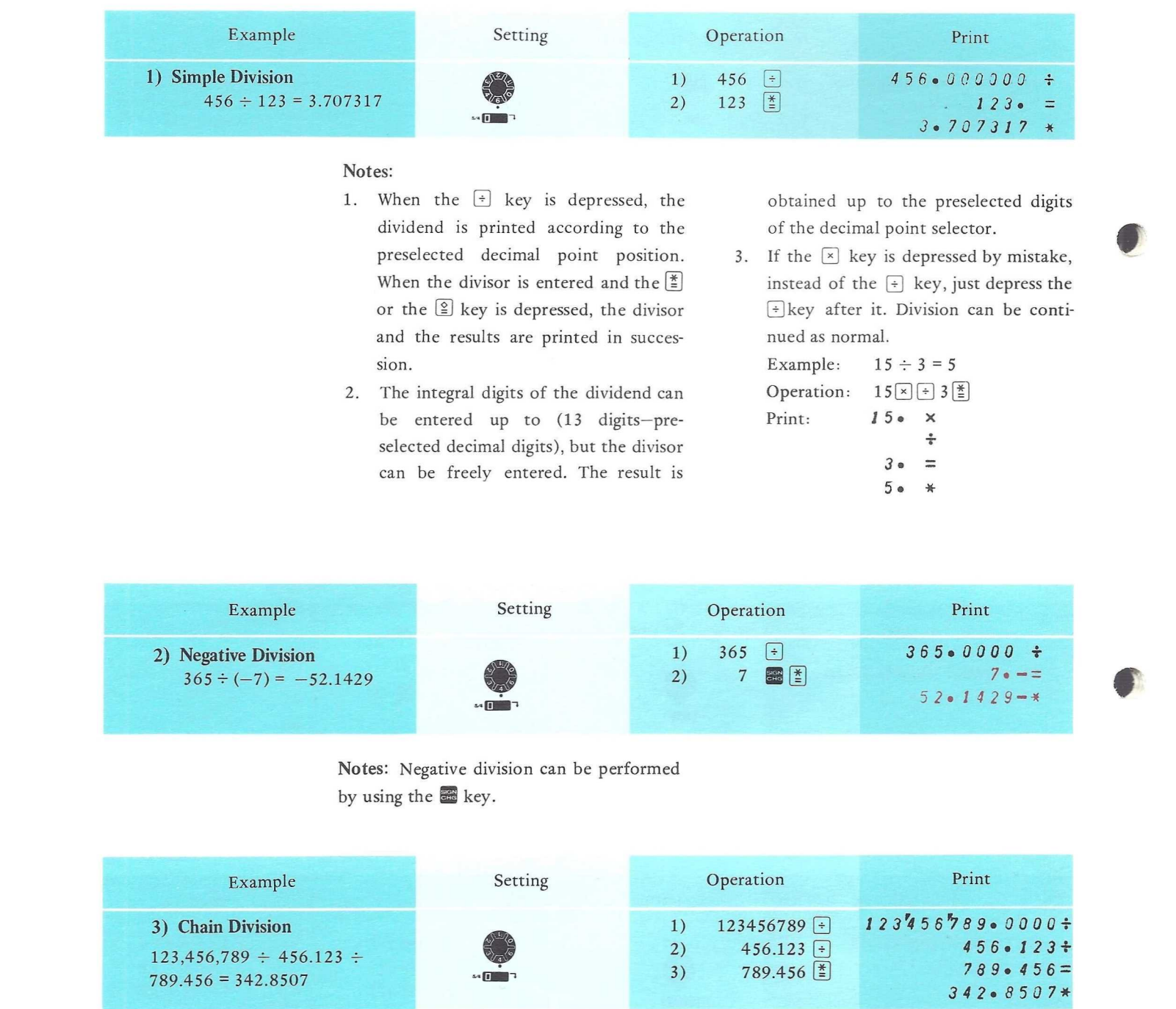

Notes: Negative division can be performed by using the  $\frac{1}{2}$  key.

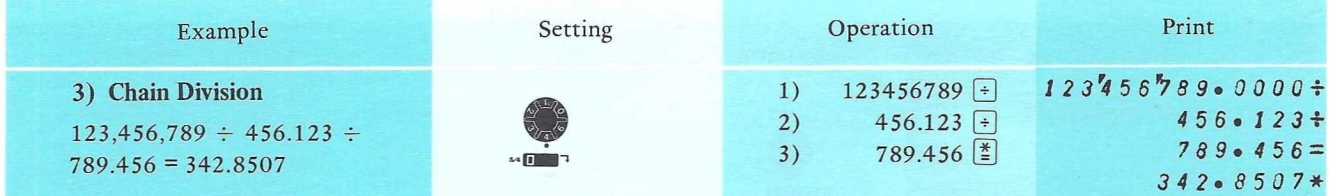

## Notes:

1. Chain division can be performed in sequential order. There is no need to depress the  $\equiv$  or the  $\equiv$  key after entering the dividend or divisor. The intermediate result can be obtained by depressing the  $\subseteq$  key. Subsequent

calculations are continued normally until the final result.

The position of the decimal point in 2. intermediate results is obtained in accordance with the setting of the decimal point selector.

# 4. Mixed Calculation

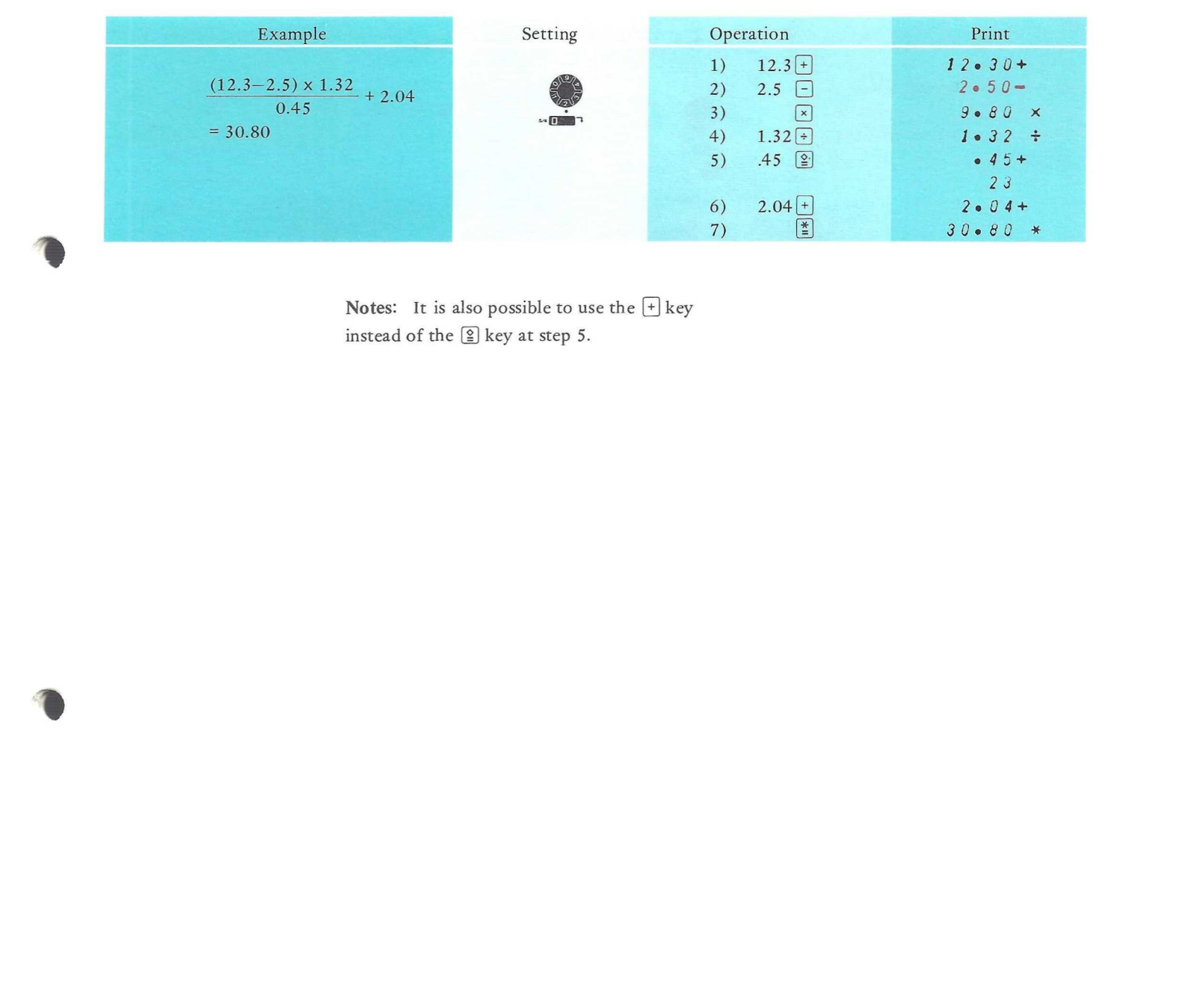

# 5. Constant Calculation

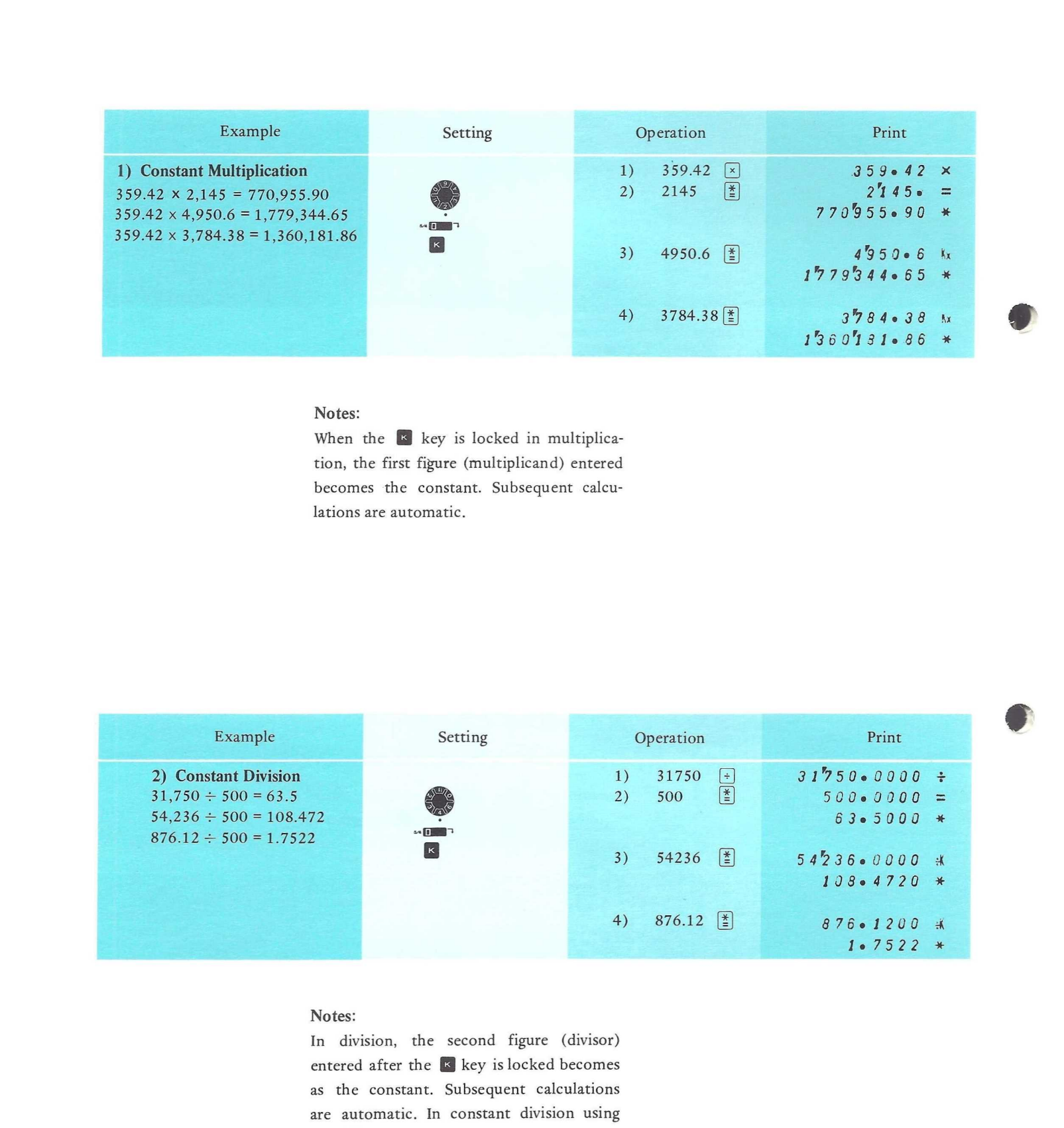

# Notes:

tion, the first figure (multiplicand) entered becomes the constant. Subsequent calculations are automatic.

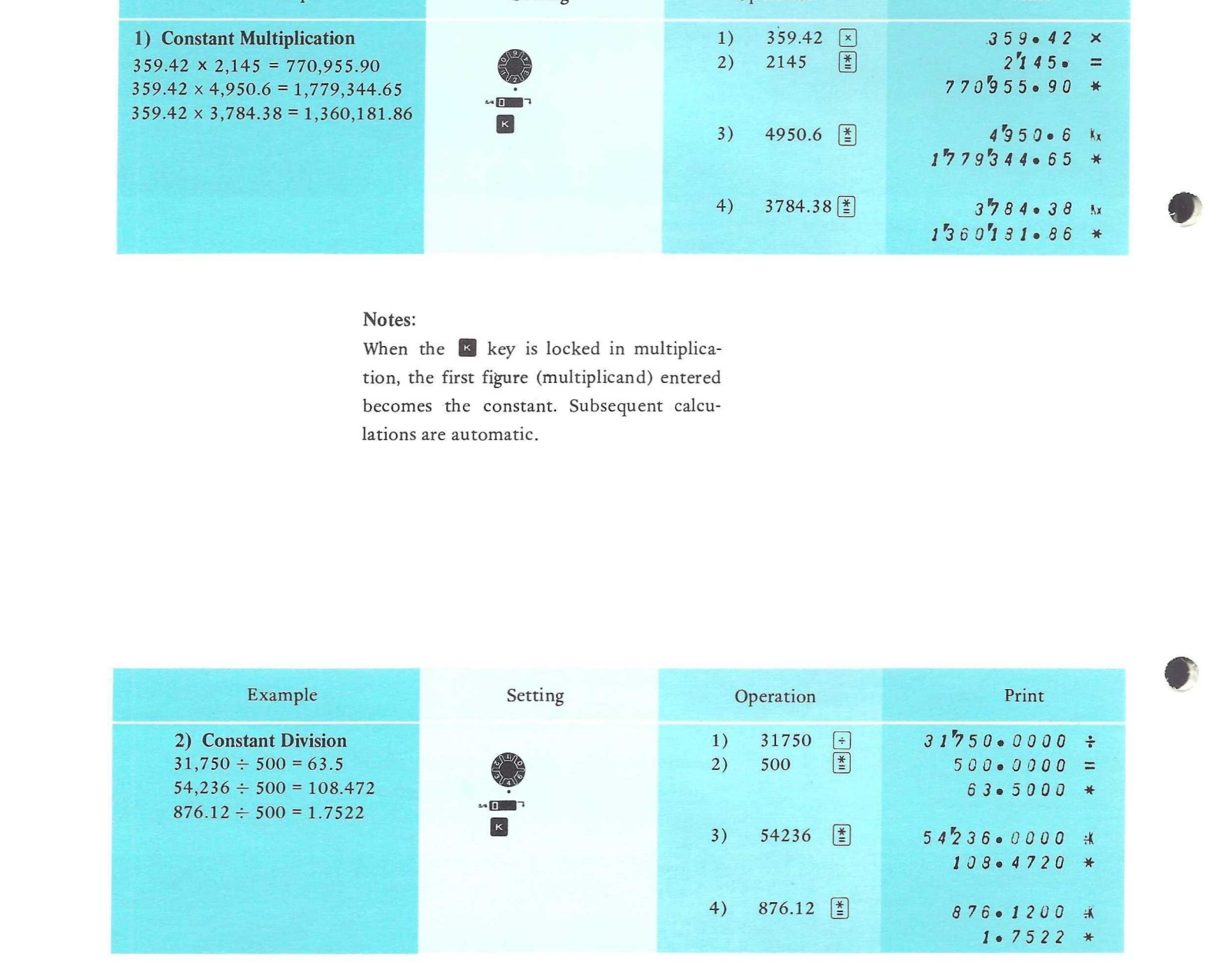

#### Notes:

In division, the second figure (divisor) entered after the  $k$  key is locked becomes as the constant. Subsequent calculations are automatic. In constant division using the key, the number of decimal digits in the divisor is limited to the preselected setting.

# 6. Involution & Reciprocal Calculation

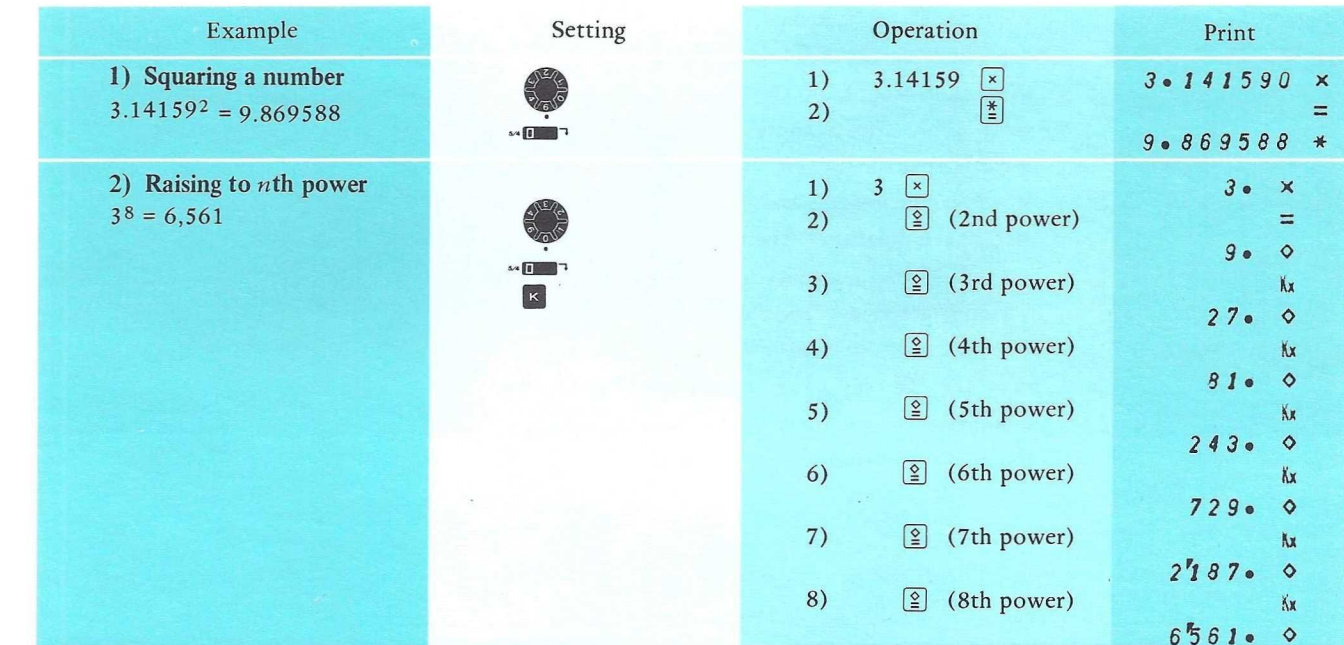

Notes:

- 1. To obtain  $a^n$ , depress the  $\boxed{\underline{\textcircled{\textcirc}}}$  key (n-1) times. For 2nd, 4th and 8th powers, the following method can also be used: Operation:  $3 \times \boxed{2}$  (2nd power)  $\times \boxed{2}$  $(4th power)$   $\times$   $\circ$  (8th power)
- 2. It is possible to use the  $\left[\frac{*}{2}\right]$  key instead of the  $\circledS$  key.

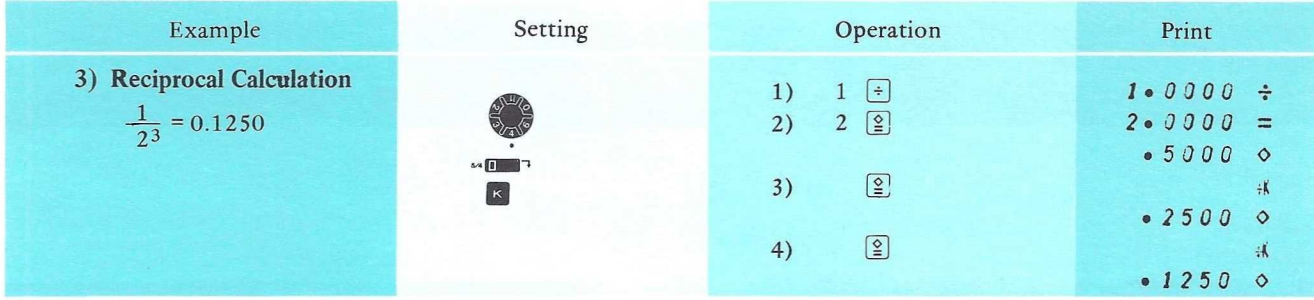

# Notes:

1. To obtain  $1/a^n$ , depress the  $[2]$  key n times. Another method is possible as follows: Operation:  $\boxed{\times}$  2  $\boxed{\div}$  2  $\boxed{2}$   $\boxed{2}$   $\boxed{2}$   $\boxed{2}$ 

In this case, depress the  $\mathcal{Q}$  key (n+1) times.

2. It is possible to use the  $\left[\frac{*}{2}\right]$  key instead of the  $[$ 2] key.

# 7. Calculation Using Memory

When the  $\frac{dw}{dx}$  key is locked, and the  $\left[\frac{x}{2}\right]$  key is depressed, the result is automatically added to or subtracted from the memory. At the same time, the memory lamp lights to indicate that the memory is in use. effect accumulation in the memory. To recall the contents of the memory intermediately, depress the s key. In this case, the memory is not cleared. By depres-

sing the  $\overline{\mathbf{u}}$  key, the contents of the memory is printed and at the same time, the memory is automatically cleared.

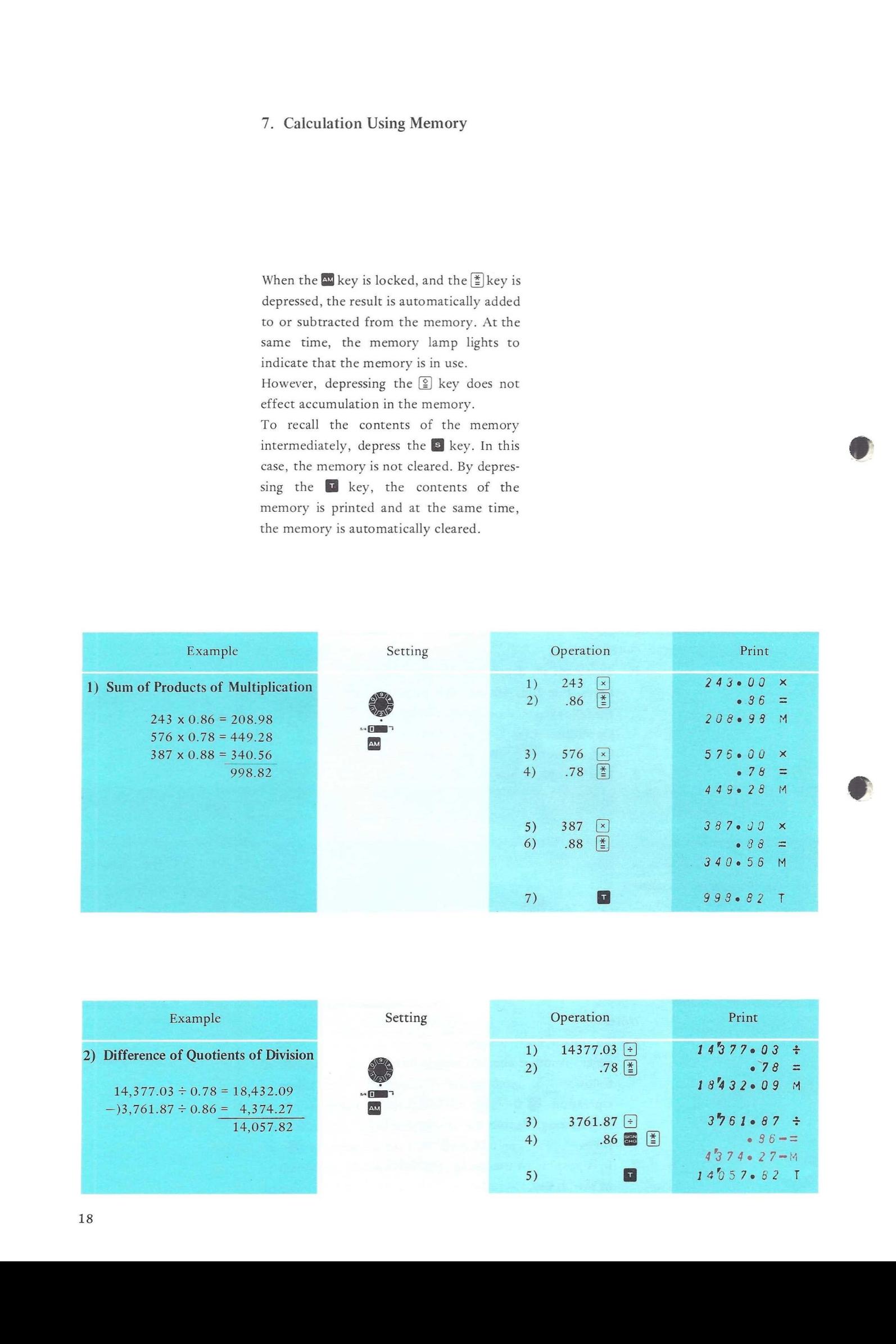

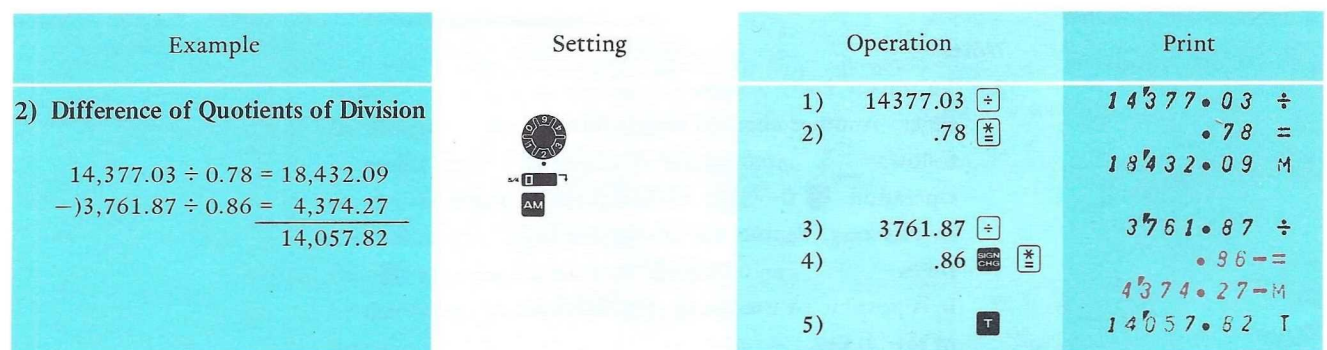

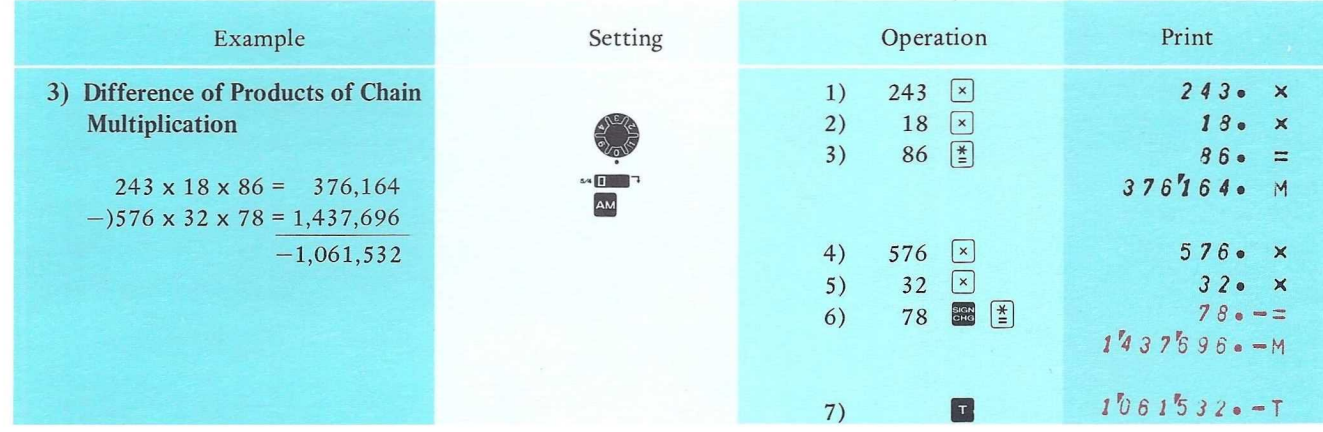

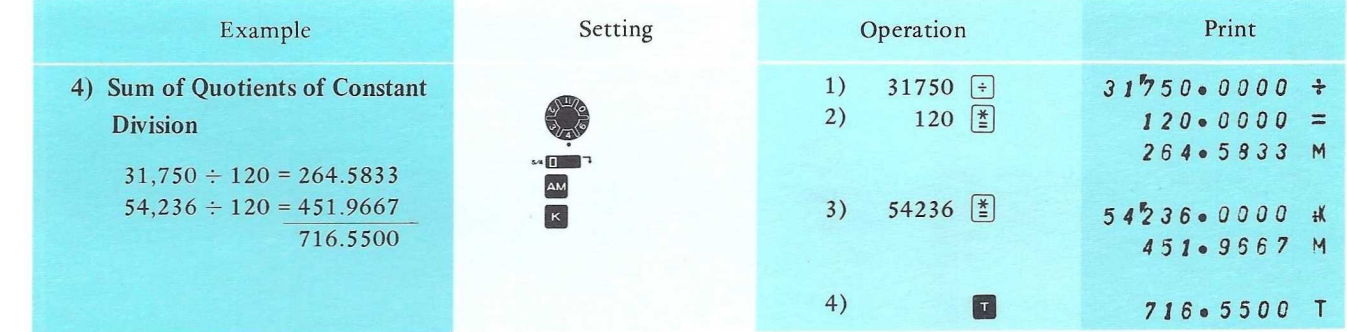

# III. APPLIED CALCULATION

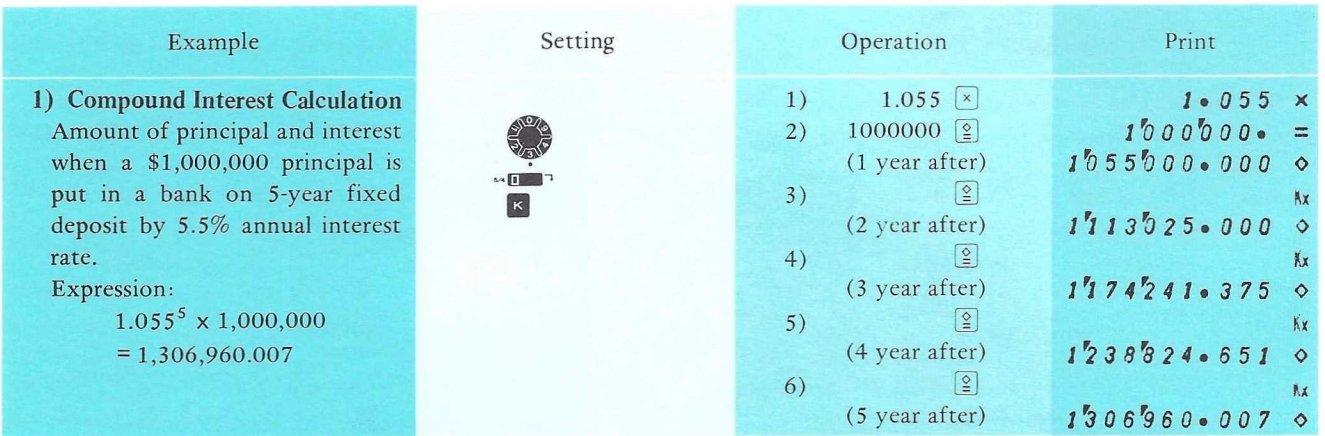

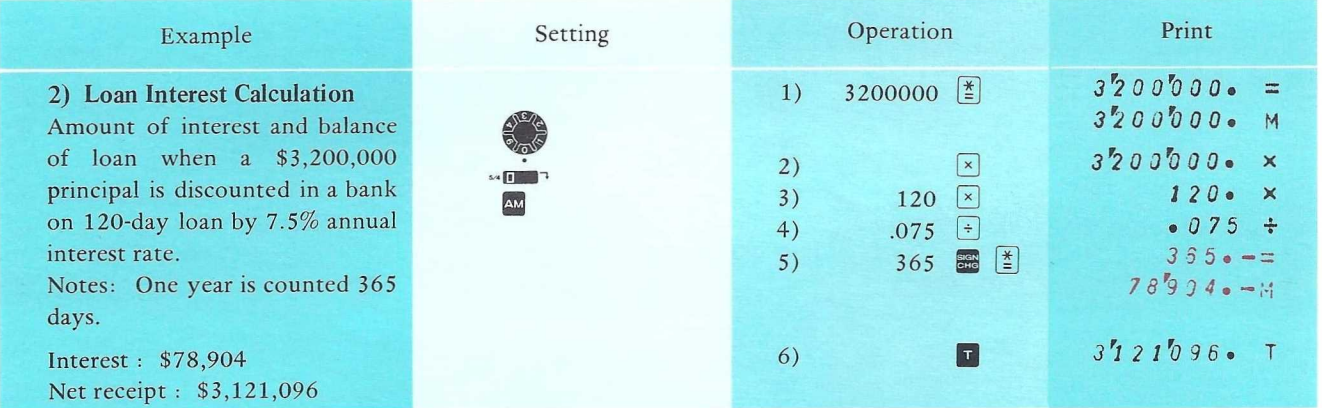

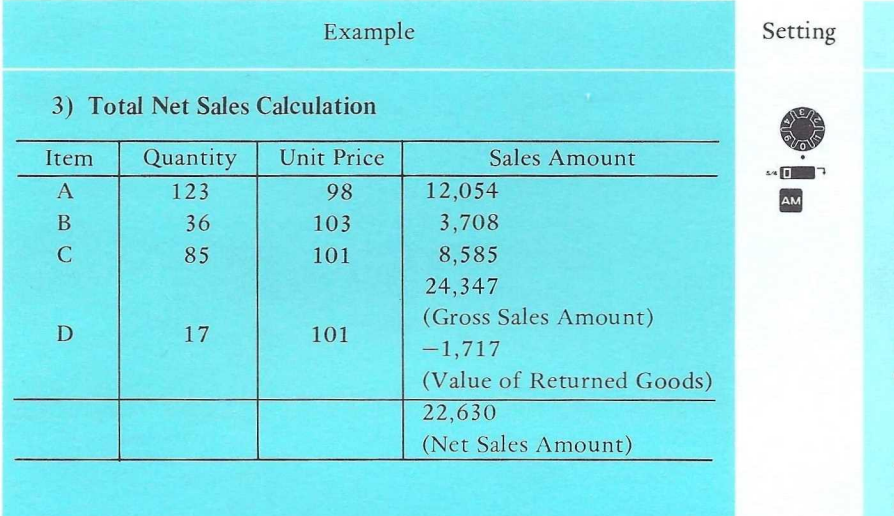

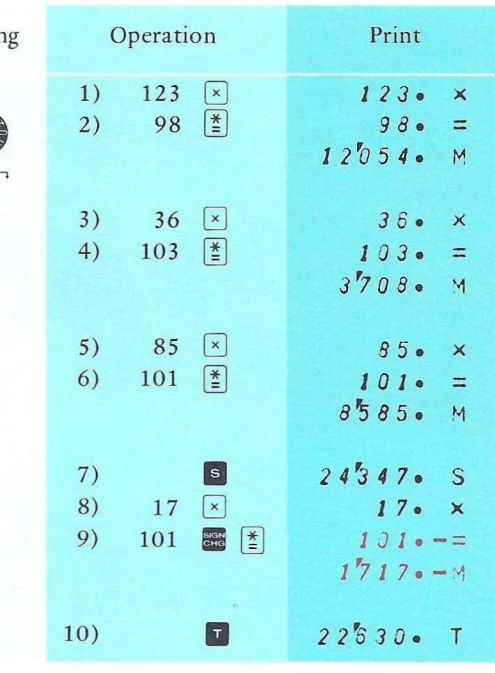

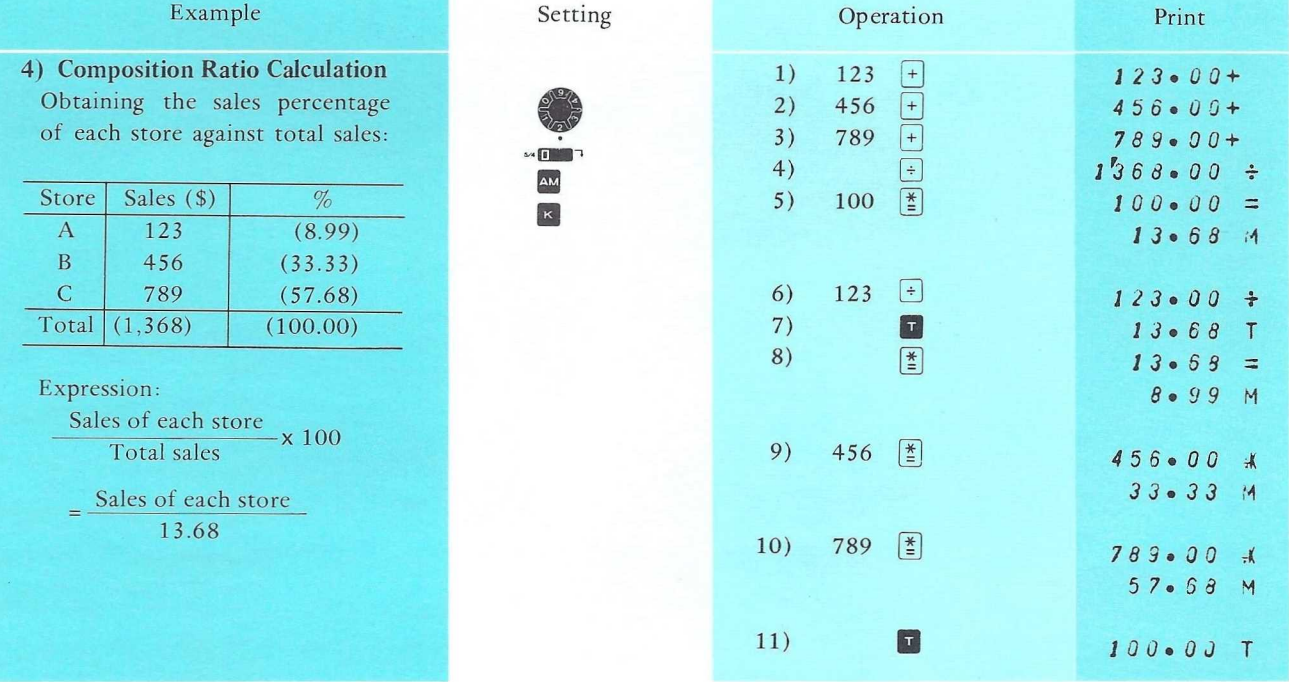

Notes: In certain calculations, the figure<br>recalled at the end by the  $\Box$  key may not be 100.00. This is due to the round-off function and should be corrected as necessary.

MEMO

ħ

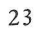

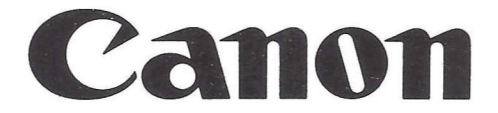

CANON INC. 9-9, Ginza 5-chome, Chuo-ku, Tokyo 104, Japan CANON U.S.A., INC. 10 Nevada Drive, Lake Success, Long Island, N.Y. 11040, U.S.A. CANON U.S.A., INC., CHICAGO OFFICE 457 Fullerton Avenue, Elmhurst, Illinois 60126, U.S.A. CANON OPTICS & BUSINESS MACHINES CO., INC. 3113 Wilshire Blvd., Los Angeles, California 90010, U.S.A. CANON AMSTERDAM N.V. Gebouw 70, Schiphol Oost, Holland CANON LATIN AMERICA, INC. Apartado 7022, Panama 5, Panama